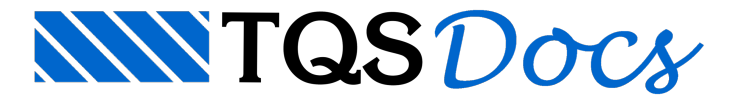

# Edição com Grips

Dando continuidade ao assunto **Editor Rápido de Armaduras** de Lajes, segue texto que descreve o uso de diversos comandos para edição de Faixas e Armaduras.

Há muitos comandos interessantes que podem ser utilizados na edição das faixas de esforços e armaduras. Alguns deles:

- "**Alterar pontas porgrips"**-ao selecionar umafaixa de esforço,alguns **grips** podem ser visualizados (destacados em vermelho):

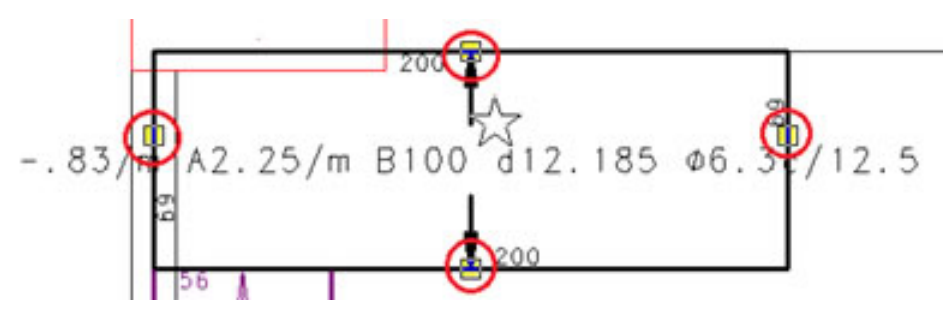

#### **Figura 1 – Grips.**

Ao selecionar os g**rips** é possível estender ou diminuir as faixas:

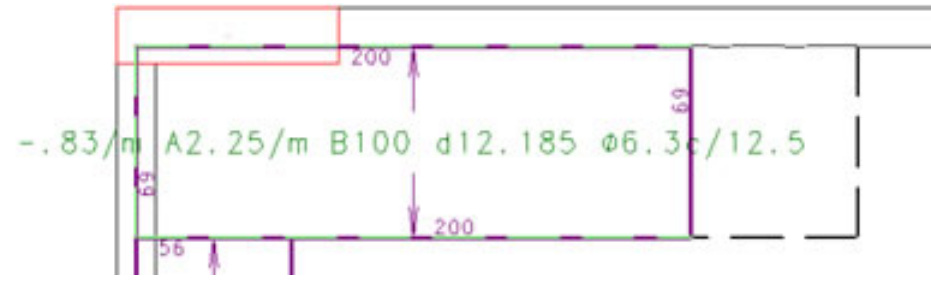

**Figura 2 – Estender faixa.**

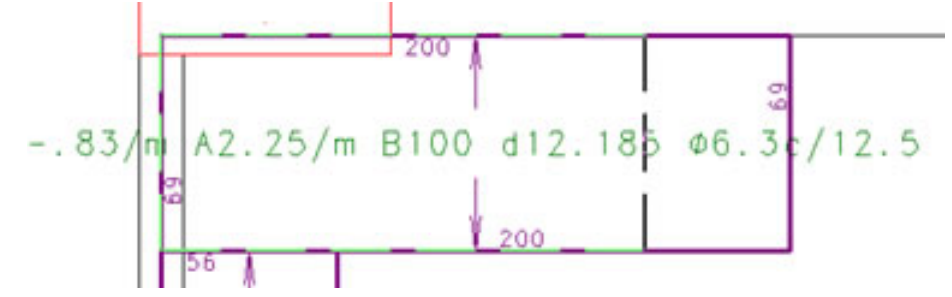

#### **Figura 3 – Diminuir faixa.**

- **"Igualar faixas"**- iguala o valor do esforço de umafaixaà outra. O comando pode ser acessado através do botão - **House**, ou clicando-se diretamente com o botão direito do mouse sobre a faixa.

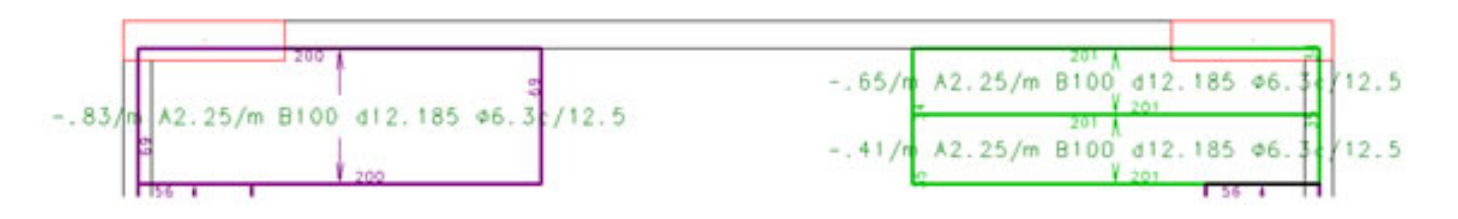

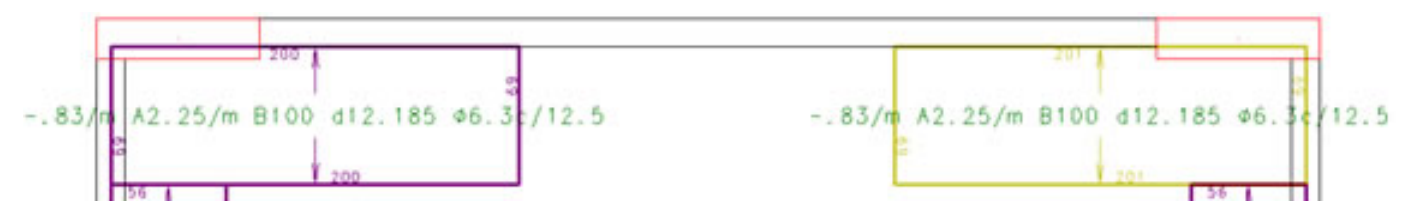

## **Figura 4 – Faixas de esforços: antes e depois de utilizar o comando "Igualar faixas".**

- "Quebrar por 2P" – quebra as faixas de esforço em duas, através de uma linha por 2 pontos que deve ser fornecida pelo usuário. Somente podem ser quebradas faixas simples, não igualadas, por isso se necessário, utilize antes o comando **Explodir** (jácitado anteriormente). O comando **Quebrar por 2P** pode ser acessado através do botão -

, ou ainda clicando com o botão direito do mouse sobre a faixa.

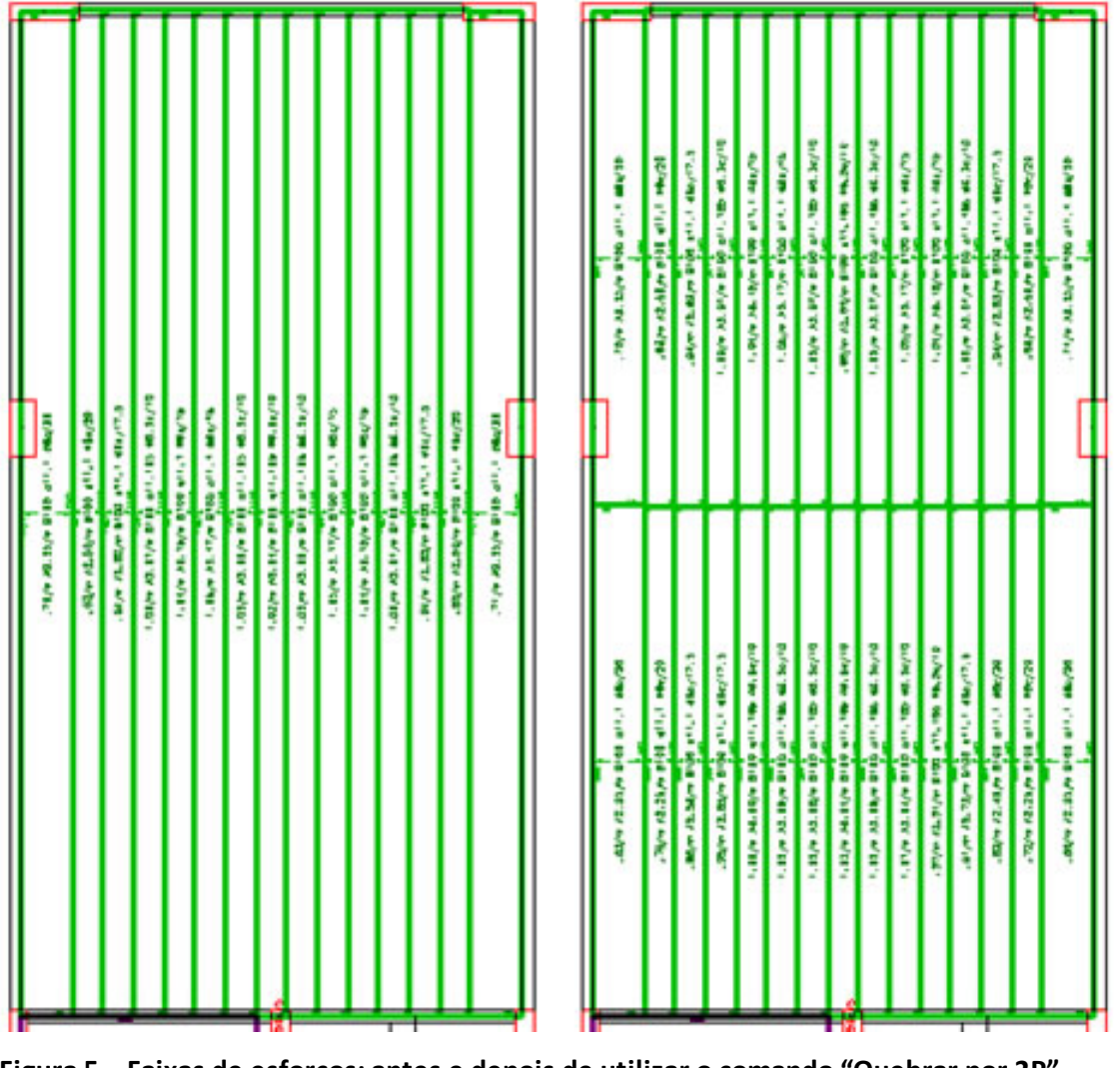

**Figura 5 – Faixas de esforços: antes e depois de utilizar o comando "Quebrar por 2P".**

Depois de editadas as faixas de esforços utilizando o **Editor Rápido de Armaduras**,as armaduras devem ser recalculadas. Paraisso,acesse a **Barra de ferramentas de armaduras** através do botão - , e então acesse o **comando Recalcular faixas alteradas** através do botão -  $\mathbf{f}_m$ .

Observe abaixo como ficou o detalhamento dalaje L1, que teve as suas faixas editadas no início dessa mensagem:

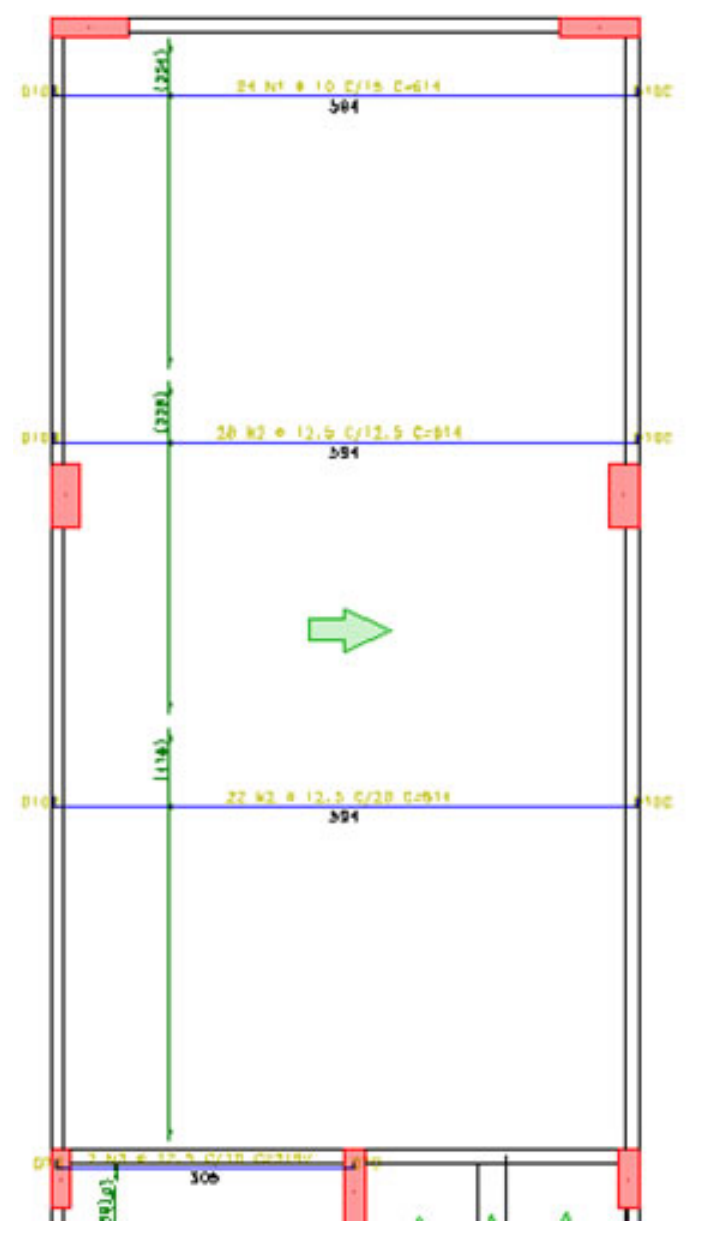

**Figura 6 – Armaduras geradas de acordo comas faixas de esforços apresentadas na Figura 13.**

Observe que na homogeneização automática foi utilizado um alojamento de φ 12.5 c/ 10 cm. Já na homogeneização manual, conseguimos economizar armaduras com alojamentos de φ 12.5 c/ 15 cm e φ 12.5 c/ 12.5 cm em alguns trechos.

Dentro do próprio **Editor Rápido de Armaduras**, háa possibilidade de retirar interferências que possam ocasionalmente estar acontecendo no desenho utilizando os **grips** (jácomentado anteriormente). Observe o exemplo abaixo:

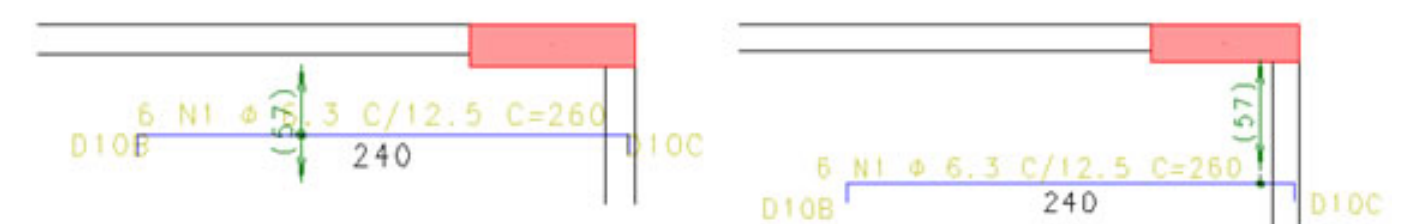

## **Figura 7 – Retirada de interferência porgrips (antes e depois).**

Dando dois cliques sobre a armadura no desenho é possível alterar os dados da mesma, observe abaixo:

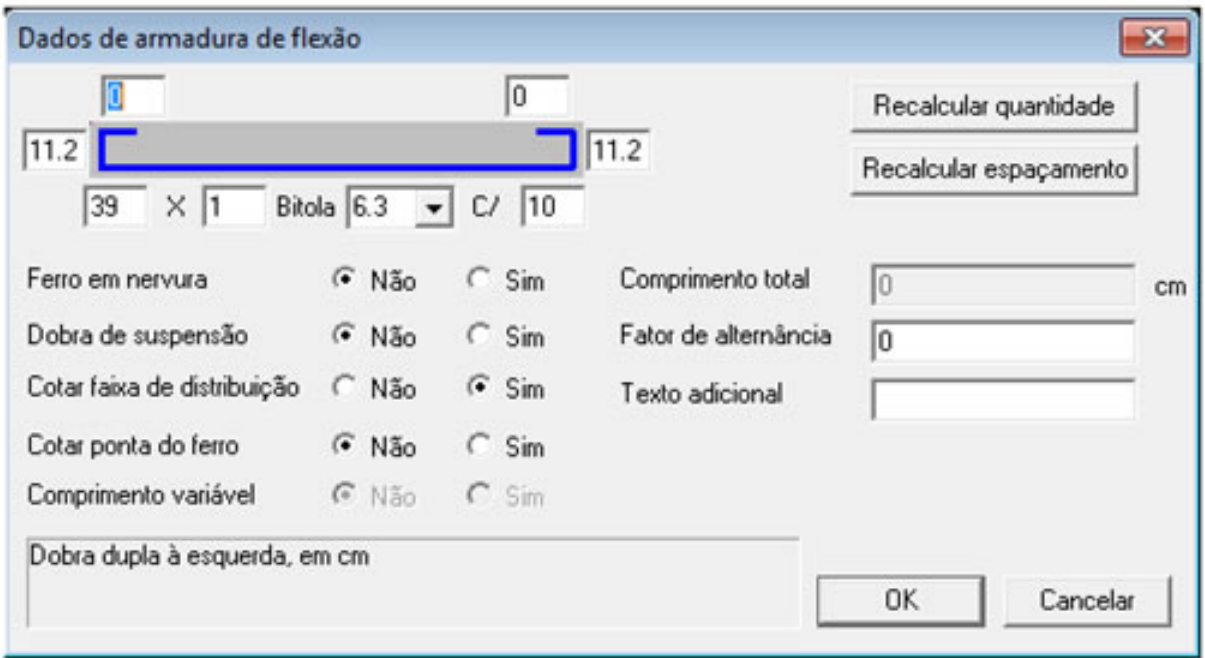

# **Figura 8 – Dados de armadura de flexão.**

- **"Alterar cotagemda faixa"** – comando utilizado paracolocar todas as cotagens das faixas em uma única direção:

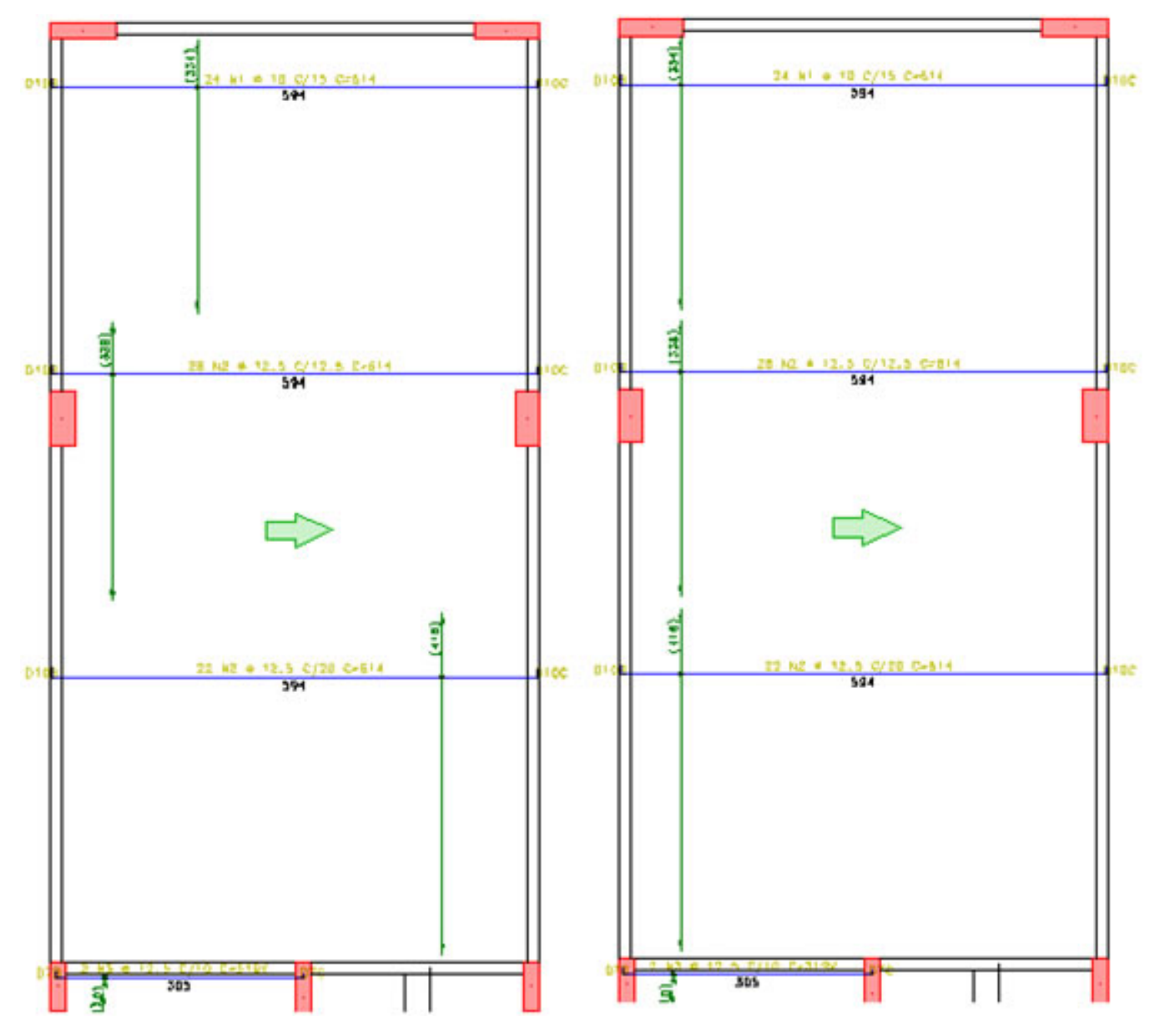

**Figura 9 – Uso do comando "Alterar cotagemda faixa".**

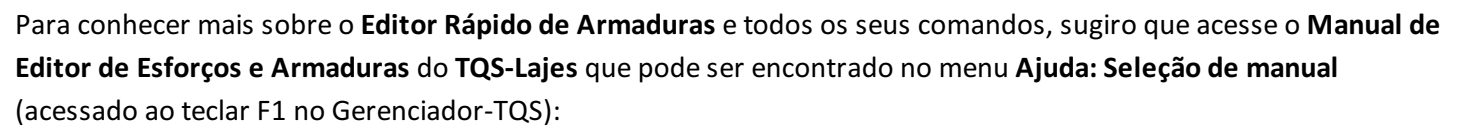

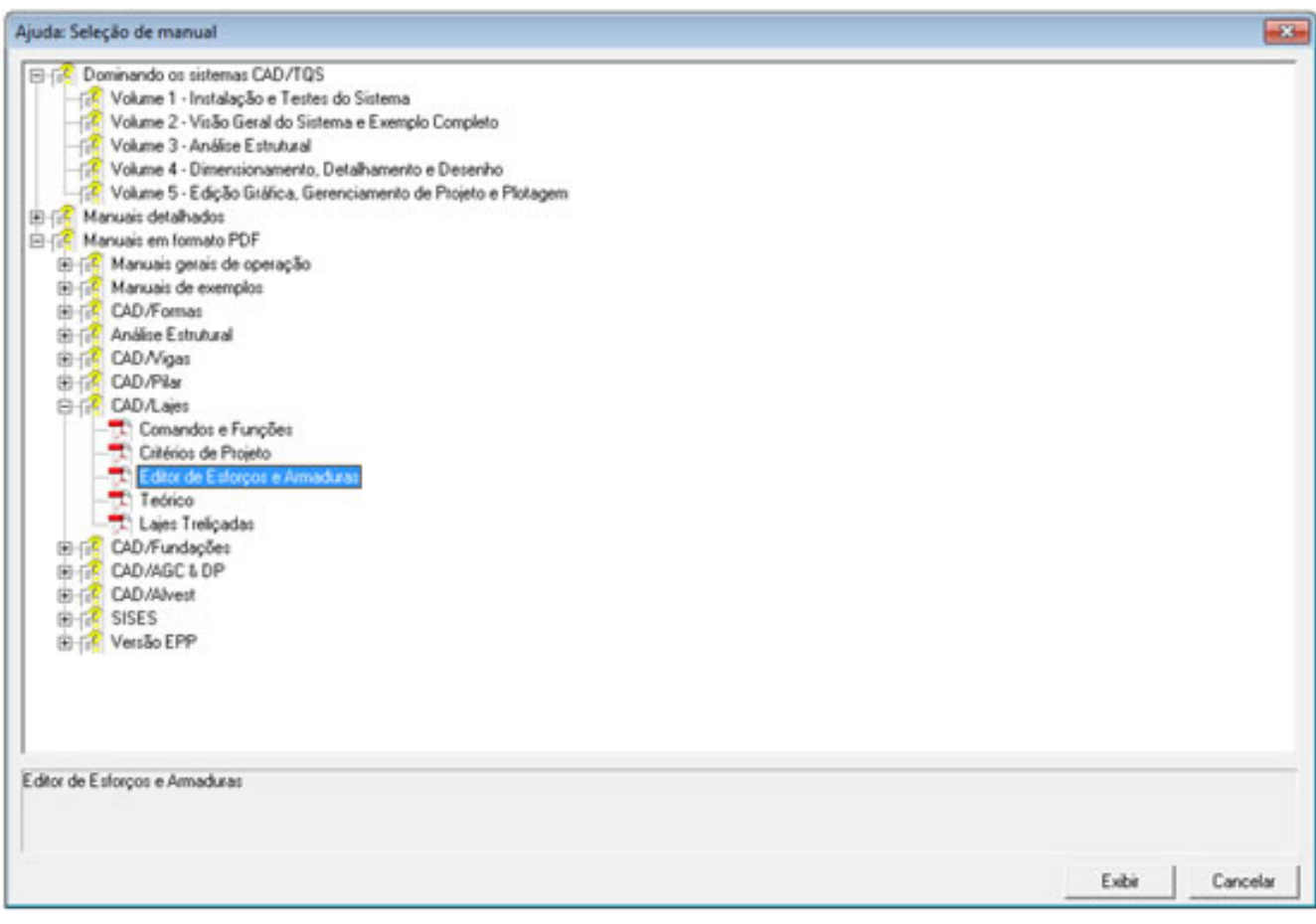

**Figura 10 – Seleção de manual.**